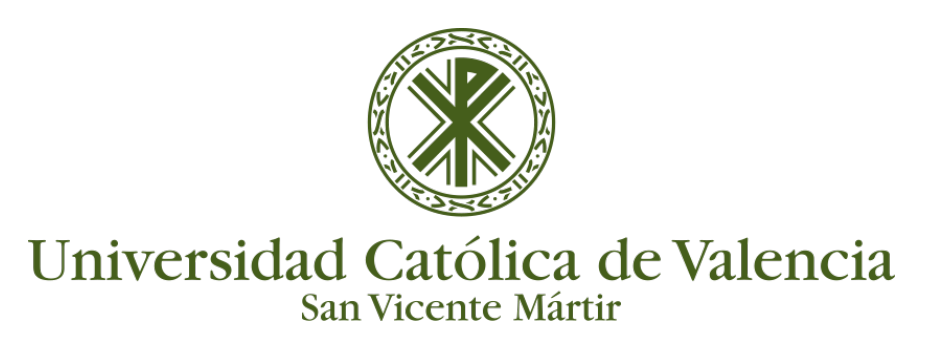

## **BLOQUE DE ASISTENCIA**

Para que los datos de Asistencia puedan ser consultados de forma cómoda por el estudiante en la página principal del curso, se recomienda agregar el bloque de asistencia. Para ello tendremos que tener activada la edición y buscar el enlace "**Agregar un bloque**" en la parte izquierda de nuestra pantalla.

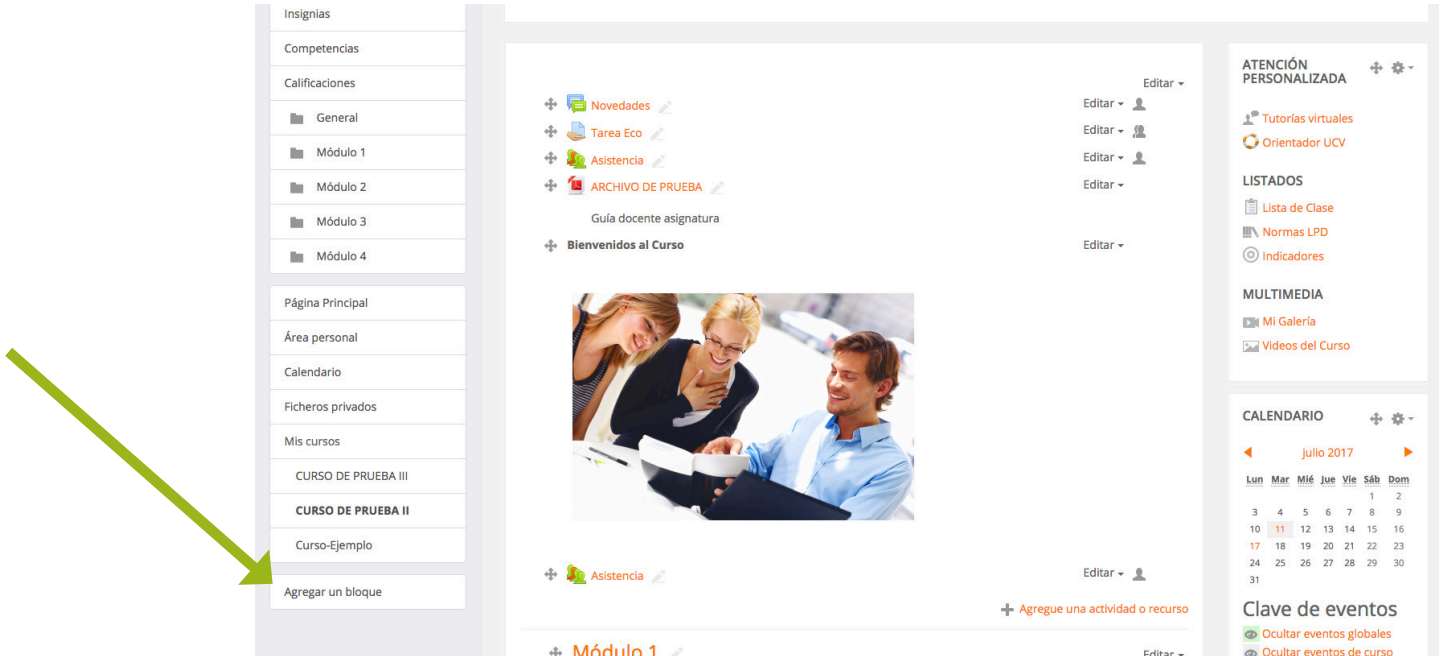

Y en "Agregar…", seleccionar "**Asistencia**".

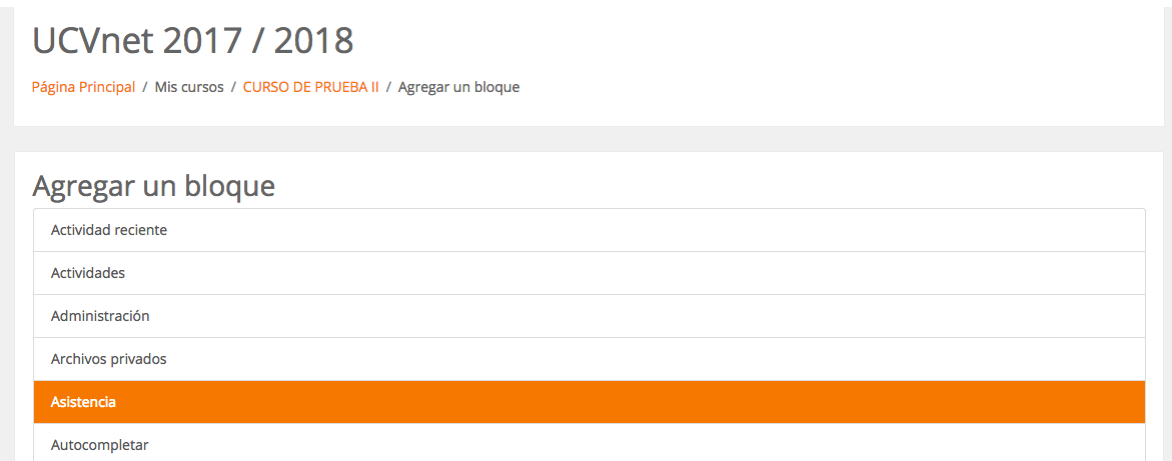

De esta manera se nos agregará el bloque en la parte derecha de nuestro curso, desde donde podremos iniciar la asistencia, añadir nuevas sesiones o ver el informe de asistencias de nuestro curso.

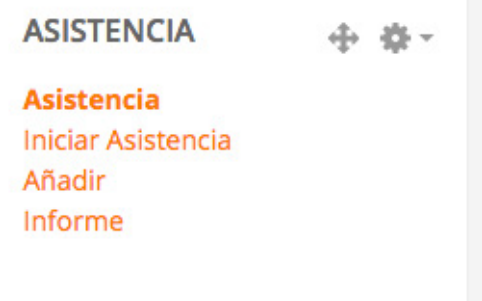